## Zadatak za vježbu za 2. kolo CM lige šk. god. 2018./2019.

Ove školske godine će **2. kolo Croatian Makers lige** također biti **online kolo**. Na natjecanju će učenici koristiti jedan robot koji će se kretati po stazi koju ćete dobiti na početku natjecanja.

U 2. kolu zadatak će se bazirati na programiranju senzora za praćenje linije, stoga vam šaljemo probnu stazu za vježbu kako biste se što bolje pripremili za 2. kolo. Dijelove staze možete slagati po svojoj želji jer ćete tako dobivati različite staze za vježbanje.

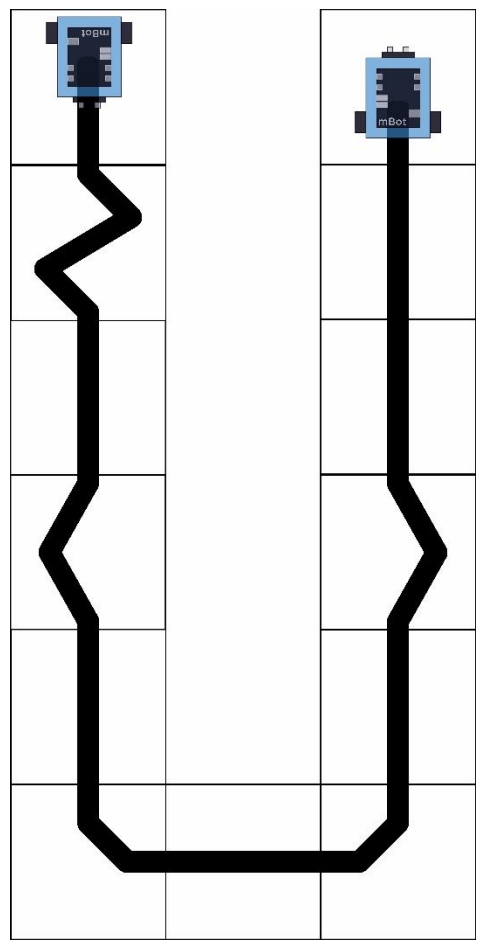

Postavite robota na početak staze kao na slici. Robot neka krene s vožnjom pritiskom na tipkalo.

Neka se robot kreće po stazi prateći crnu liniju. Brzinu kretanja odredite sami.

Kad robot dođe do kraja staze (kad izađe na bijelu površinu), neka se zaustavi.

Prilikom rješavanja ovog zadatka provjerite na kojem portu je spojen RJ25 kabel koji povezuje senzor za praćenje linije i upravljačku pločicu. U mBlock aplikaciji, u naredbi za praćenje linije po zadanom je postavljen Port2 (*line follower Port2*), no ako je na vašem robotu senzor uključen na neki drugi port, postavite tako i u kôdu jer inače neće raditi.

S obzirom na to da se senzor za praćenje linije sastoji od dva dijela (lijevog i desnog senzora), svaki od njih može detektirati nalazi li se na svijetloj (1) ili tamnoj površini (0). Četiri su moguće vrijednosti koje senzor može poslati upravljačkoj pločici ovisno o tome na

kakvoj površini se nalaze njegova dva dijela:

- $\bullet$  Oba senzora su na tamnoj podlozi (senzor1 = 0 i senzor2 = 0) senzor šalje vrijednost 0,
- $\bullet$  Lijevi senzor je na tamnoj podlozi, a desni na svijetloj (senzor1 = 0 i senzor2 = 1) senzor šalje vrijednost 1,
- $\bullet$  Lijevi senzor je na svijetloj podlozi, a desni na tamnoj (senzor1 = 1 i senzor2 = 0) senzor šalje vrijednost 2,
- $\bullet$  Oba senzora su na svijetloj podlozi (senzor1 = 1 i senzor2 = 1) senzor šalje vrijednost 3.

U nastavku je primjer rješenja ovoga zadatka.

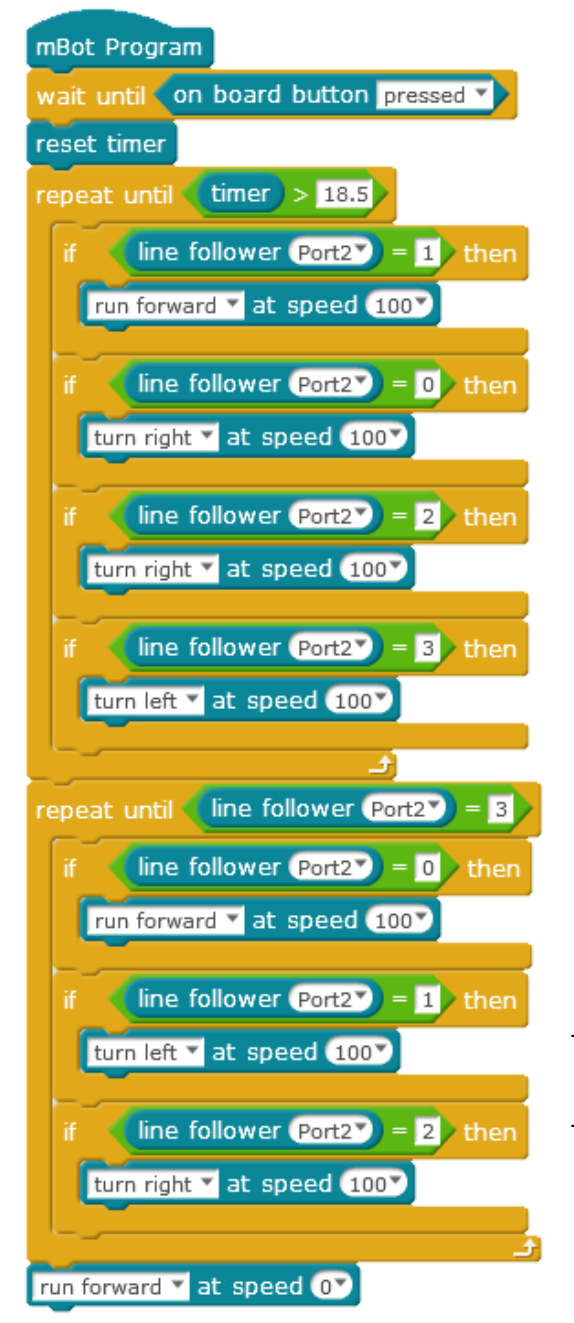

Naredba *wait until on borad button pressed* nalazi se na početku programa te će zbog toga robot krenuti s vožnjom nakon pritiska na tipkalo.

Slijedi naredba *reset timer* kako bi se počelo mjeriti vrijeme tek nakon pritiska na tipkalo kad robot krene s vožnjom.

Prvom *repeat until* naredbom postavljen je uvjet da robot prati liniju na određen način sve dok ne istekne vrijeme od 18.5 sekundi (*repeat until timer > 18.5*). Nakon isteka tog vremena robot bi trebao doći do kraja linije. Vrijeme naravno ovisi o baterijama i brzini kretanja robota pa ćete vi prilagoditi i postaviti svoje vrijednosti pri izradi programa.

Unutar prve *repeat until* naredbe definirano je da robot prati crnu crtu s desne strane. To je situacija kad je lijevi senzor na crti, a desni na bijeloj podlozi (vrijednost senzora je 1). U slučaju da robot uđe s oba senzora na crnu crtu (*if line follower Port2 = 0*) ili s lijevim senzorom izađe na bijelu podlogu a s desnim ostane na crti (*if line follower Port2 = 2*), skreće desno (*turn right at speed 100*). Ako robot s oba senzora izađe sa crte prije kraja staze (*if line follower Port2 = 3*), skreće lijevo (*turn left at speed 100*) kako bi se našao u položaju za ravno praćenje crte.

Kad istekne zadano vrijeme u prvoj *repeat until* naredbi, izvršit će se druga. Njome je definirano da robot prati liniju iznutra sve dok ne izađe s oba senzora na bijelu podlogu (*repeat until line follower Port2 = 3*), a tada se zaustavlja (*run forward at speed 0*). Ovom *repeat until* naredbom osigurano je da robot ne izađe s crne crte i ne nastavi u krivom smjeru. Ako je robot s oba senzora na crti (*if line follower Port2 = 0*) vozit će ravno, ako s desnim senzorom izađe sa crte crti (*if line follower Port2 = 1*), skreće lijevo (*turn left at speed 100*). Ako s lijevim senzorom izađe s crte crti (*if line follower Port2 = 2*), skreće desno (*turn right at speed 100*).

Vježbajte sve načine praćenja crte, a dodatne potrebne materijale za vježbu možete pronaći na edukacijskom portalu [Izradi!.](http://izradi.croatianmakers.hr/)

Poveznice na materijale za praćenje linije:

- 1. <http://izradi.croatianmakers.hr/project/mbot-osnove-senzori-za-pracenje-linije/>
- 2. <http://izradi.croatianmakers.hr/project/mbot-pracenje-crne-linije-s-desne-strane/>
- 3. <http://izradi.croatianmakers.hr/project/mbot-pracenje-crne-linije-s-lijeve-strane/>
- 4. [http://izradi.croatianmakers.hr/project/mbot-pracenje-bijele-linije-na-crnoj-podlozi](http://izradi.croatianmakers.hr/project/mbot-pracenje-bijele-linije-na-crnoj-podlozi-iznutra/)[iznutra/](http://izradi.croatianmakers.hr/project/mbot-pracenje-bijele-linije-na-crnoj-podlozi-iznutra/)
- 5. [http://izradi.croatianmakers.hr/project/mbot-pracenje-bijele-linije-na-crnoj-podlozi](http://izradi.croatianmakers.hr/project/mbot-pracenje-bijele-linije-na-crnoj-podlozi-s-desne-strane/)[s-desne-strane/](http://izradi.croatianmakers.hr/project/mbot-pracenje-bijele-linije-na-crnoj-podlozi-s-desne-strane/)
- 6. [http://izradi.croatianmakers.hr/project/mbot-pracenje-bijele-linije-na-crnoj-podlozi](http://izradi.croatianmakers.hr/project/mbot-pracenje-bijele-linije-na-crnoj-podlozi-s-lijeve-strane/)[s-lijeve-strane/](http://izradi.croatianmakers.hr/project/mbot-pracenje-bijele-linije-na-crnoj-podlozi-s-lijeve-strane/)